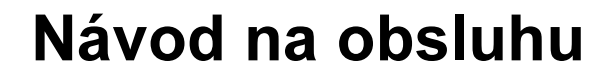

# Palubní počítač **AMADOS<sup>+</sup>**

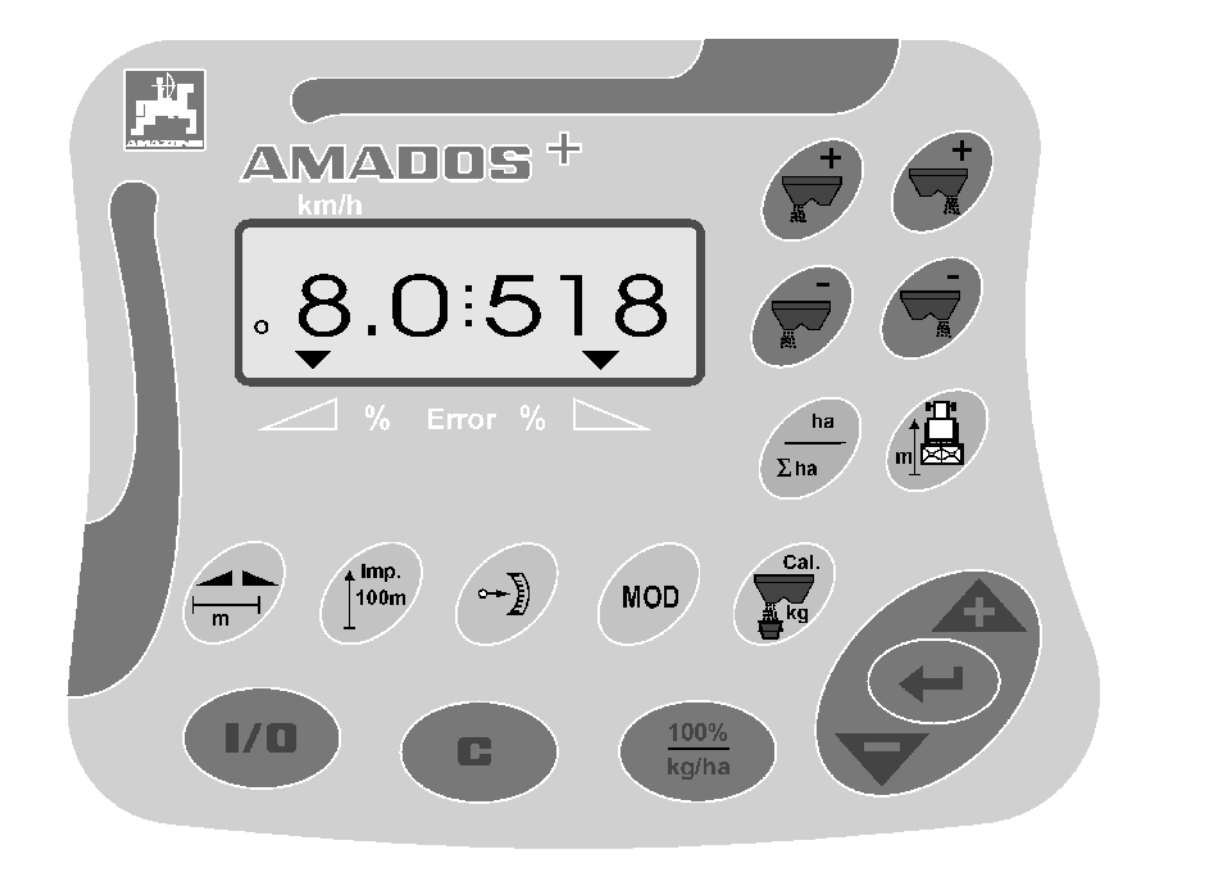

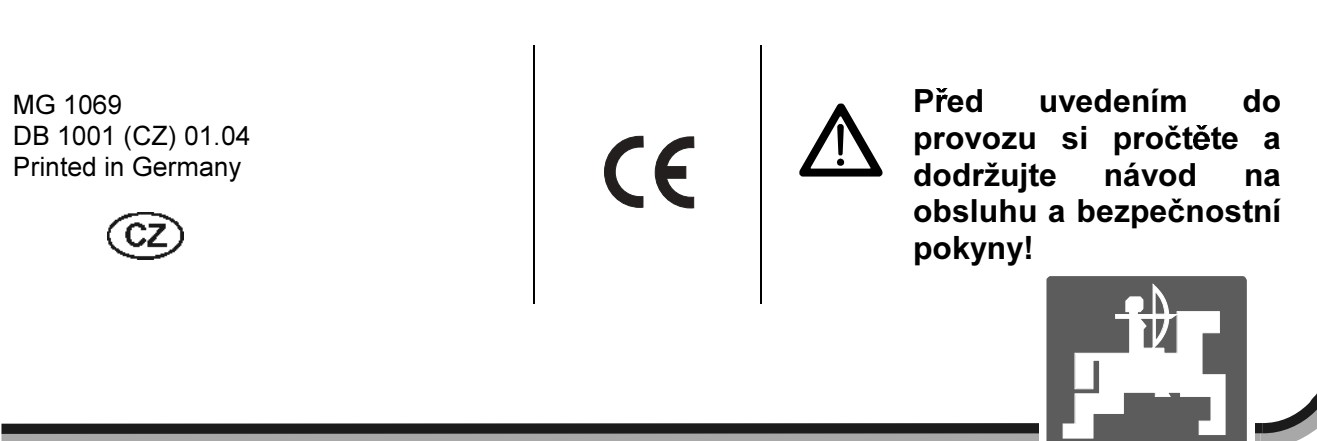

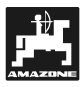

**Copyright** © 2004 AMAZONEN-WERKE H. DREYER GmbH & Co. KG D-49502 Hasbergen-Gaste Germany Všechna práva vyhrazena

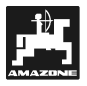

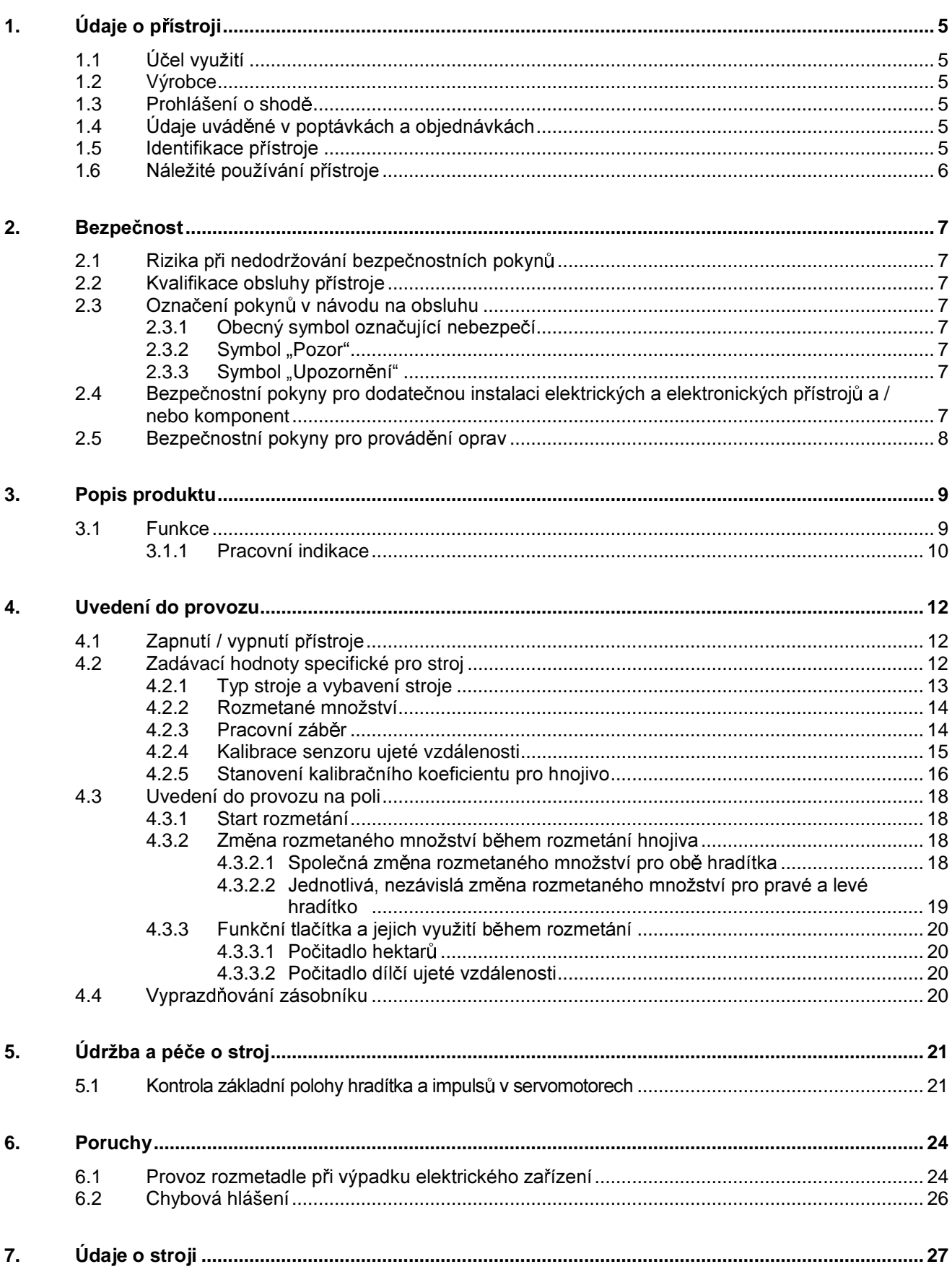

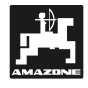

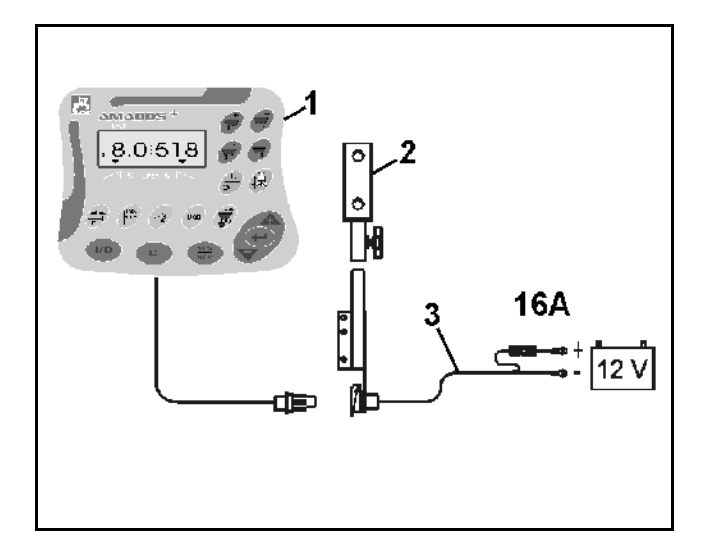

## Přejímka přístroje

Po obdržení přístroje prosím zkontrolujte, zda nedošlo k jeho poškození při přepravě nebo zda nechybějí určité díly! Náhradu vzniklé škody Vám zajistí pouze okamžitá reklamace předložená přepravní společnosti. Zkontrolujte prosím, zda máte k dispozici veškeré díly uvedené níže.

AMADOS<sup>+</sup> - elektronický monitorovací, řídicí a regulační systém – se skládá z:

- 1 počítače.
- 2 konzoly.
- 3 kabelu pro připojení k baterii se spojkou a pojistkou (16A) (NE 190 / samostatná objednávka).

## 1. Udaje o přístroji

## 1.1 Účel využití

**AMADOS+** lze propojit s rozmetadlem AMAZONE ZA-M a slouží jako indikační, monitorovací a řídicí jednotka.

## **1.2 Výrobce**

AMAZONEN-Werke, H. Dreyer GmbH & Co. KG,

Postbox 51, D-49202 Hasbergen-Gaste.

## 1.3 Prohlášení o shod

AMADOS<sup>+</sup> splňuje požadavky směrnice EMV-89/336/EHG.

## 1.4 Udaje uváděné v poptávkách a **objednávkách**

Při objednávání náhradních dílů uvádějte číslo počítače **AMADOS**<sup>+</sup>.

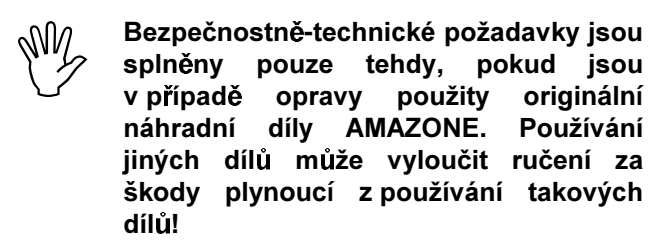

## 1.5 ldentifikace přístroje

Typový štítek na přístroji.

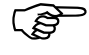

Celkové označení přístroje má platnost úřední listiny a nesmí se měnit ani **znehodnocovat!** 

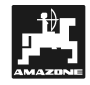

## 1.6 Náležité používání přístroje

AMADOS<sup>+</sup> je určen výlučně pro běžné používání v zemědělství jako indikační, monitorovací a řídicí přístroj.

**AMADOS+** není vhodný pro rozmetání schneckenkonrnu a jemného osiva.

Každé jiné používání mimo tento rámec je pokládáno za nepřiměřené. Výrobce neručí za poranění osob a za škody způsobené tímto neadekvátním používáním přístroje. Riziko nese sám uživatel.

K řádnému používání přístroje patří také dodržování podmínek pro provoz, údržbu a péči o stroj, které předepsal výrobce. Smí se používat výlučn **originální náhradní díly**, které určil výrobce.

**AMADOS**<sup>+</sup> smějí používat a udržovat pouze osoby, které s ním byly seznámeny a byly poučeny o možném nebezpečí při manipulaci.

Je nutno dodržovat příslušné bezpečnostní předpisy i ostatní obecně uznávaná bezpečnostně-technická, pracovně zdravotní pravidla a pravidla silničního provozu.

Přes velkou pozornost věnovanou výrobě našich strojů nelze vyloučit odchylky při rozvádění materiálu ani při řádném používání stroje. To může být způsobeno např.:

- různým složením hnojiva a osiva (např. rozdělení zrnitosti, specifická hustota, tvar zrnek, moření, konzervování).
- abdrift.
- ucpáním nebo vytvářením můstků (např. cizí tělesa, zbytky pytlů, vlhké hnojivo atd.).
- terénními nerovnostmi.
- opotřebením opotřebitelných dílů (např. rozmetací lopatky, . . .).
- poškozením stran vnějšího působení.
- nesprávnými otáčkami pohonu a pojezdovou rychlostí.
- montáží nesprávných rozmetacích kotoučů (např. jejich záměna).
- nesprávným nastavením stroie (nesprávné připojení. nedodržení údajů uvedených v rozmetací tabulce).

Před každým použitím a během provozu kontrolujte správnou funkčnost svého přístroje a dostatečnou přesnost rozmetání rozmetadla.

Nárok na náhradu škod, které nevznikly na přístroji AMADOS<sup>+</sup> samotném je vyloučen. Sem patří také ručení za následné škody způsobené chybným rozmetáním. Svévolně prováděné změny na přístroji AMADOS<sup>+</sup> mohou způsobit následné škody a vylučují tak ručení dodavatele stroje za poškození tohoto druhu.

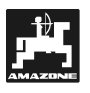

## **2.**

Tento návod na obsluhu obsahuje zásadní pokyny, kterými je nutno se řídit při připojování, provozu a údržbě přístroje. Proto si obsluha musí tento návod na obsluhu bezpodmínečně prostudovat před vlastní prací a musí jej mít k dispozici.

Je nutno přesně dodržovat veškeré bezpečnostní pokyny uvedené v tomto návodu na obsluhu.

#### 2.1 **Rizika** při nedodržování bezpečnostních pokyn

Nedodržování bezpečnostních pokyn

- může mít za následek ohrožení osob, ale i životního prostřední a stroje.
- může vést ke ztrátě jakéhokoliv nároku na náhradu škody.

V konkrétním případě může s sebou nedodržování pokynů nést například následující rizika:

- Ohrožení osob stran nezajištěného pracovního záběru stroje.
- Selhání důležitých funkcí stroje.
- · Selhání předepsaných metod pro údržbu a opravy.
- Ohrožení osob stran mechanických a chemických vlivů.
- · Ohrožení životního prostředí prosakováním hydraulického oleje.

## 2.2 Kvalifikace obsluhy přístroje

Přístroj smějí používat, opravovat a provádět na něm údržbu pouze osoby, které se s ním seznámily a byly poučeny o rizicích spojených s jeho provozem.

## 2.3 Označení pokynů v návodu na **obsluhu**

## 2.3.1 Obecný symbol označující nebezpečí

V případě nedodržování bezpečnostních pokyn uvedených v tomto návodu na obsluhu může dojít k ohrožení osob. Tyto bezpečnostní pokyny jsou označeny následujícím symbolem (bezpečnostní značka dle DIN 4844-W9)

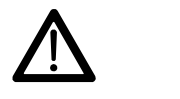

## 2.3.2 Symbol "Pozor"

Bezpečnostní pokyny, jejichž nedodržování může vyvolat poškození stroje a jeho funkcí, jsou označeny symbolem "pozor".

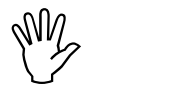

## 2.3.3 Symbol ..Upozornění"

Upozornění na specifické zvláštnosti stroje, při jejichž dodržení bude zajištěn řádný provoz stroje, jsou označeny symbolem "upozornění"

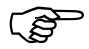

#### **2.4**  pokyny pro dodatečnou instalaci elektrických a elektronických přístrojů a / nebo **komponent**

Stroj je vybaven elektronickými komponentami a konstrukčními díly, jejichž funkce může být ovlivněna elektromagnetickým polem jiných přístrojů. Vlivy tohoto rázu mohou vést k ohrožení zdraví osob, pokud nebudou dodrženy následující bezpečnostní pokyny.

V případě dodatečné instalace elektrických a elektronických přístrojů a / nebo komponent do stroje, s připojením na palubní síť, musí uživatel na vlastní zodpovědnost prověřit, zda instalace nezapříčiní poruchy elektroniky vozidla nebo jiných komponent.

Musíte dbát zvláště na to, aby dodatečně instalované elektrické a elektronické konstrukční prvky odpovídaly směrnici EMV 89/336/EHS v konkrétn platném znění a byly označeny štítkem CE.

Při dodatečné vestavbě mobilních komunikačních systémů (např. rádio, telefon) musí být navíc splněny zvláště následující požadavky:

Instalovány mohou být pouze přístroje s registrací dle předpisů platných v České republice.

Přístroj se musí po instalaci pevně zafixovat.

Provoz přenosných nebo mobilních přístrojů v rámci vozidla je přípustný pouze pomocí napojení na pevn instalovanou vnější anténu.

Vysílač instalujte prostorově odděleně od elektroniky vozidla.

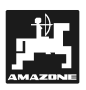

Při instalaci antény dbejte na odbornou instalaci s dobrým připojením na kostru mezi anténu a kostru vozidla.

Při zapojování kabelů a instalaci i při max. přípustném příkonu se řiďte dle návodu pro montáž od výrobce stroje.

#### **2.5**  pokyny pro provádění oprav

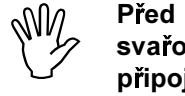

Před prací na elektrickém zařízení i před svařováním na traktoru nebo na připojených strojích odpojte všechny zástrčky od přístroje AMADOS<sup>+</sup>.

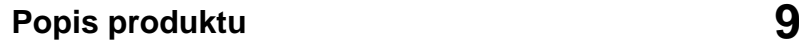

## **3. Popis produktu**

## **AMADOS+**

- · reguluje rozmetané množství [kg/ha] v závislosti na pojezdové rychlosti. Zde lze měnit polohu hradítek pomocí 2 servomotorů.
- · umožňuje provádět změny rozmetaného množství v krocích po 10 % (pro obě hradítka společně a jednotlivě).
- indikuje momentální pojezdovou rychlost v [km/h].
- zjišťuje obdělanou část pole v [ha].
- ukládá do paměti obdělanou celkovou plochu za sezónu v [ha].

AMADOS<sup>+</sup> je vybavený pamětí a baterií. Všechny zadané a stanovené hodnoty zůstávají v paměti přístroje i při odpojení palubní sítě. Při dalším spuštění přístroje můžete data opět využívat.

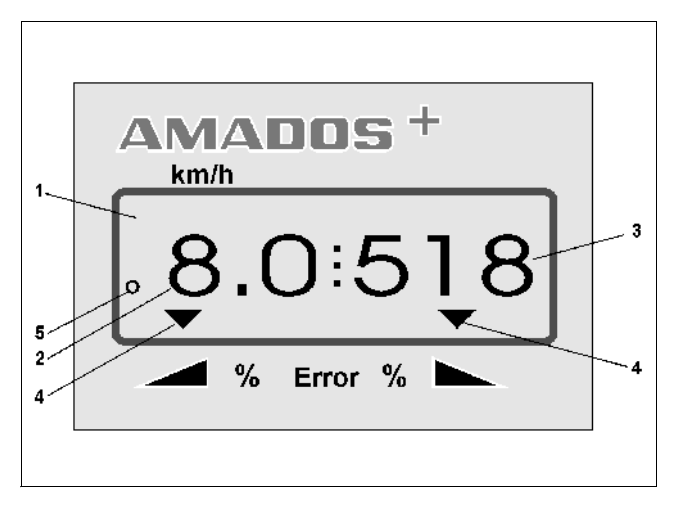

**Obr. 1** 

## **3.1 Funkce**

**AMADOS+** je vybavený 6místným displejem. V pracovní poloze stroje znázorňuje displej

- momentální pojezdovou rychlost (Obr. 1/2) v [km/h],
- · momentální rozmetané množství (Obr. 1/3) v [kg/ha] a
- kontrolu funkčních prvků (Obr. 1/4) jako např. otevření levého a pravého hradítka.

Na levém okraji displeje je k dispozici navíc jeden kroužek. Tento kroužek (Obr. 1/5) musí během jízdy blikat a sděluje Vám, že senzor pro evidenci plochy a ujeté vzdálenosti předává impulsy do přístroje **AMADOS+** .

Během rozmetání lze měnit předem navolenou plánovanou hodnotu pro obě hradítka společn nebo pro každé hradítko **jednotlivě**.

**Společná** změna rozmetaného množství p<u>ro ob</u> hradítka se provádí pomocí tlačítek  $\angle \mathbf{\mathbf{\pm}}$  a  $\ \vee \ \ .$ Při každém stisknutí tlačítka se změní nastavené rozmetané množství pro **obě hradítka společn** vždy o + popř. - 10%.

Jednotlivá, nezávislá změna rozmetaného množství pro

pravé a levé hradítko se provádí pomocí tlačítek viaz ,

, Nři každém stisknutí tlačítka سمعة a V a Mi se změní nastavené rozmetané množství pro konkrétní hradítko vždy o + popř. - 10%. Procentuální odchylka rozmetaného množství od předvolené plánované hodnoty se zobrazí na displeji.

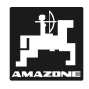

## **3.1.1 Pracovní indikace**

Jakmile se otevře určité hradítko, **AMADOS**<sup>+</sup> zaznamená, že se stroj nachází v pracovní poloze a přeskočí do pracovní indikace.

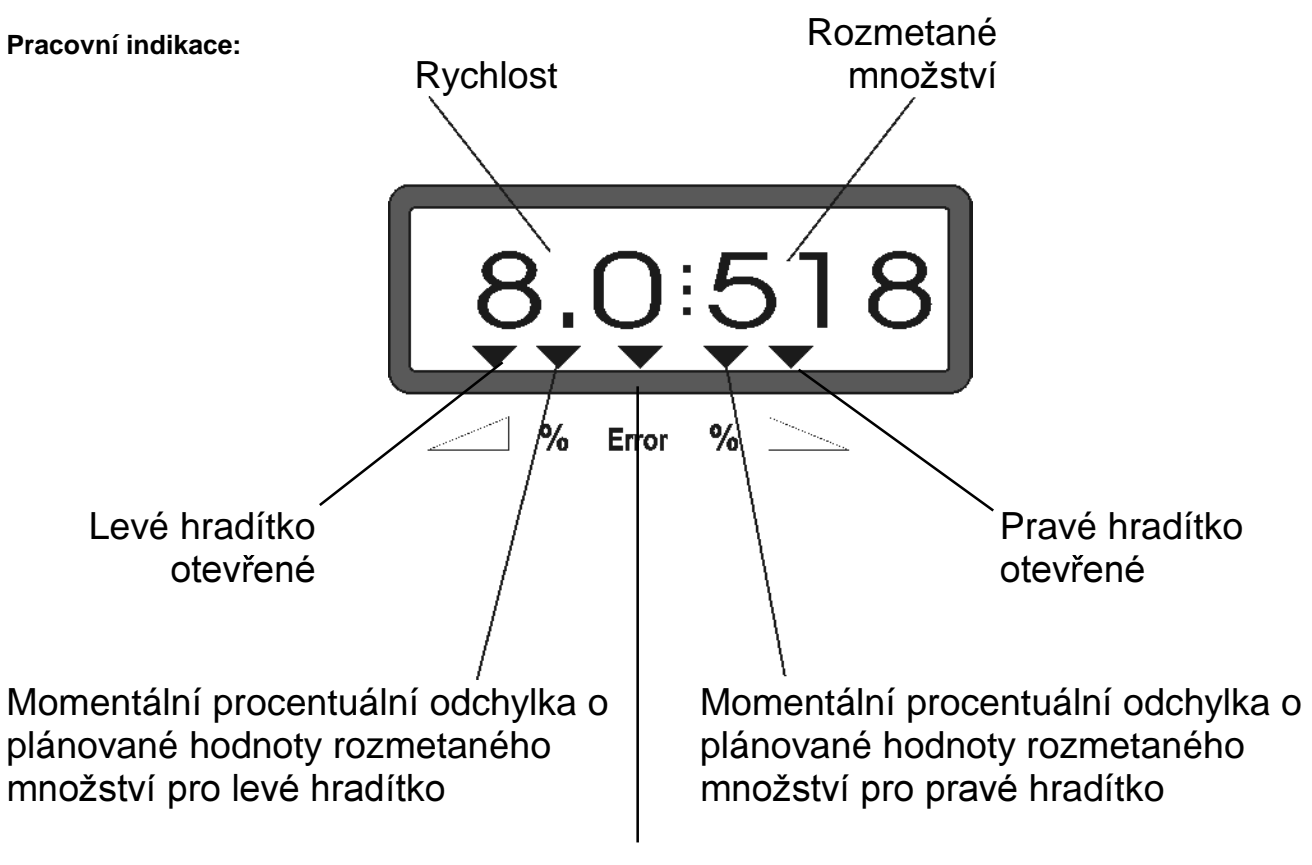

Chybové hlášení

Pracovní indikace po stisknutí tlačítek pro společnou změnu rozmetaného množství (+10%)

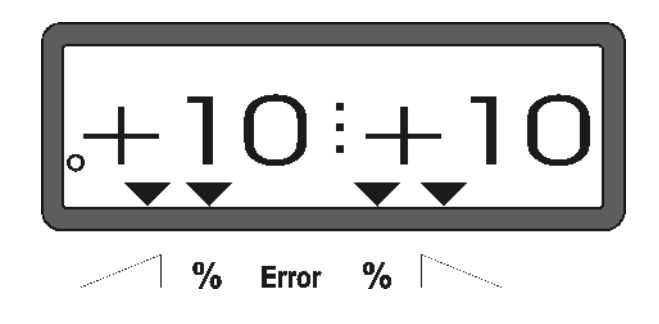

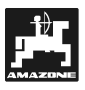

## Obsazení tlačítek

## Tabulka 1: Obsazení tlačítek

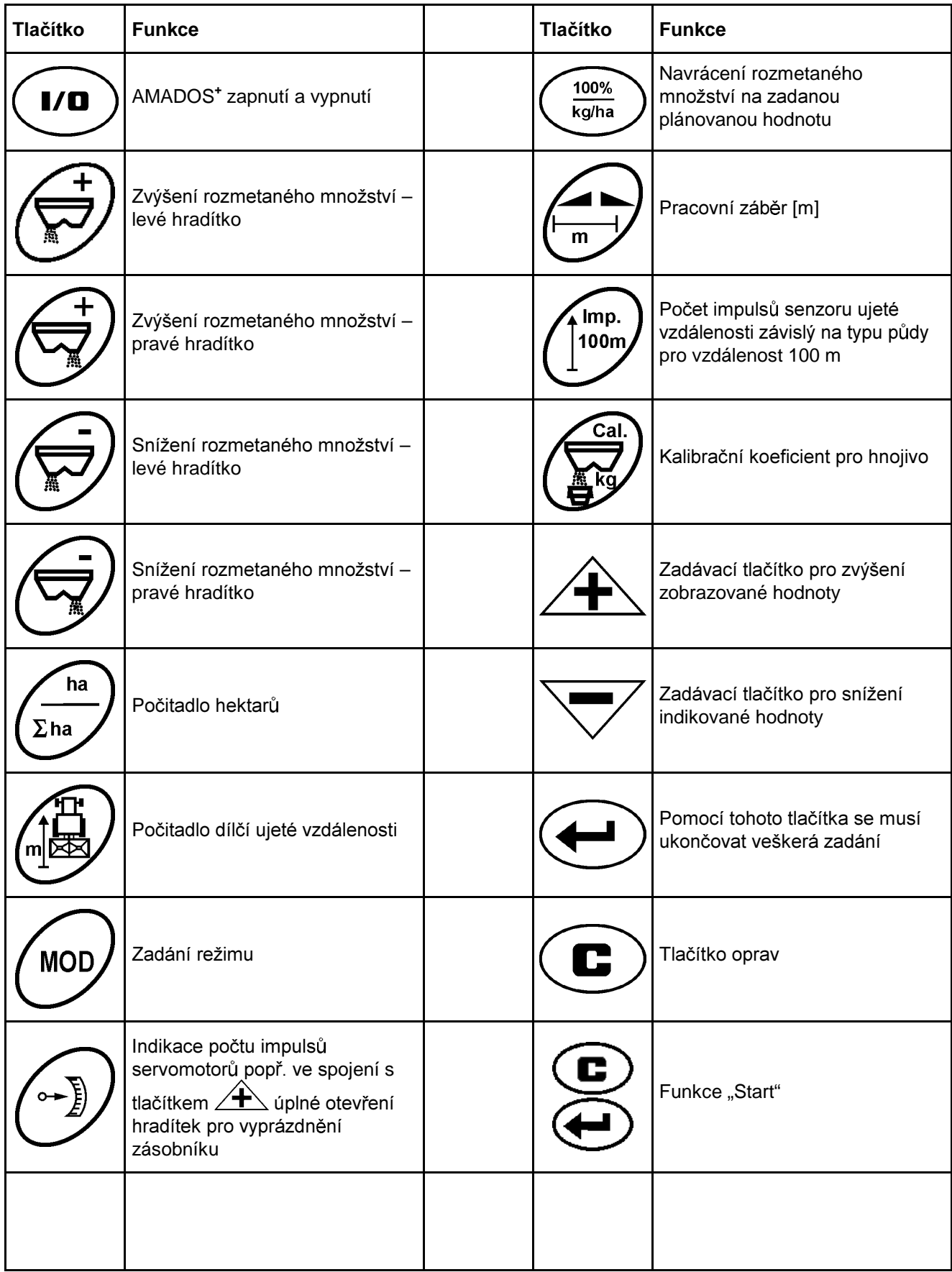

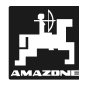

## **4. Uvedení do provozu**

## 4.1 Zapnutí / vypnutí přístroje

Stisknutím tlačítka <u>VV</u> zapnete a vypnete přístroj **AMADOS+** .

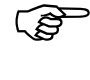

Při zapnutí se objeví na několik vteřin datum tum vyhotovení po čítačového **programu.** 

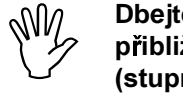

**Dbejte na to, aby servomotory najely**  přibližně do oblasti nulových poloh (stupnice nejsou směrodatné).

Poklesne-li napájecí napětí pod hodnotu<br>10 Voltů, např. při startování traktoru,<br>20 nošítaž se sutemeticky vynne Opětevné 10 Voltů, např. při startování traktoru, počítač se automaticky vypne. Opětovné zapnutí počítače proveďte dle popisu **výše.** 

## **4.2 Zadávací hodnoty specifické pro stroj**

Zadávací hodnoty specifické pro stroj, které si vyžaduje přístroj **AMADOS**<sup>+</sup>,

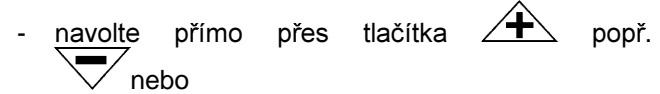

je stanovte pomocí kalibrace.

Během volby zadávacích hodnot<br>přeskočí indikace po 1. stisknutí tlačítka **Během** volby dávacích ho dnot na tlačítko ∠<del>モ</del>∆ po **. o jednu**  pozici do požadovaného směru vpřed nebo zpět. Opětovným stisknutím téhož tlačítka pokračuje indikátor kontinuáln dál až do okamžiku uvolnění tohoto tlačítka.

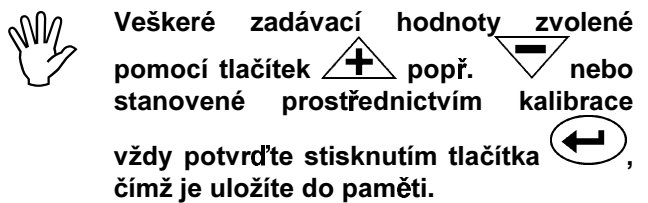

**1988 – Před začátkem pracovní činnosti<br>2 zkontrolujte popř. znovu navolte<br>2 zadávací hodnoty specifické pro stroj, a** Před začátkem pracovní vní činnosti zkontrolujte po př. znovu na volte sice stisknutím příslušných tlačítek – v uvedeném pořadí – popř. je stanovte **pomocí kalibrace.** 

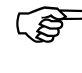

Již navolená zadání specifi<br>zůstávají uložená v paměti. Již navolená zadání specifická pro stroj

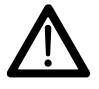

AMADOS<sup>+</sup> není vhodný pro rozmetání schneckenkornu a jemného osiva. **schneckenkornu a jemného osiva.** 

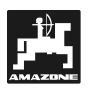

## **4.2.1 Typ stroje a vybavení stroje**

- -**"1"** - **"6")**  
 
! **-li Veškeré údaje o typu stroje a vybavení**  stroie (režim odpojená zástrčka stroje.
- 1. Poté, co jste odpojili zástrčku stroje, zapněte přístroj AMADOS<sup>+</sup>.

M Na displeji se r<br>zpracování p<br>následujících ca **Na displeji se nejprve objeví datum**  zpracování pro programu. **Během** ca. 10 vteřin nelze provádět žádná zadání. Poté Se **automaticky objeví chybové hlášení**  "13". Ca. po 15 vteřinách čekání lze navolit režim "1".

Indikace chybového hlášení "13"

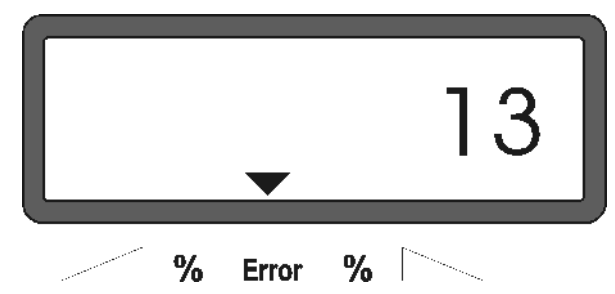

## 2. Volba režimu "1", typu stroje

Pod režimem "1" zvolte přes kódování "typ stroje" konkrétní **typ stroj**e.

- Stiskněte (C držte jej a současně stiskněte tlačítko  a tím odblokujete zadání. **MOL**
- Stiskněte skněte V (eventuálně několikrát) a zvolte režim "1".

Indikace po navolení režimu "1"

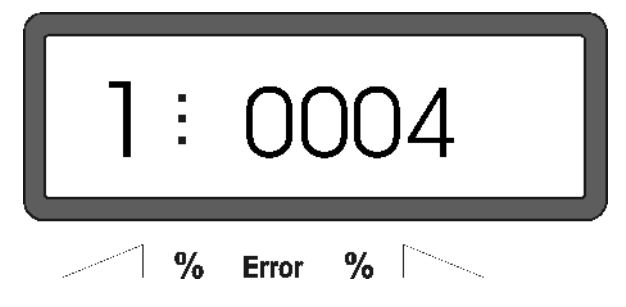

První číslice znázorňuje zvolený režim "1", druhá číslice kódování pro zvolený typ stroje – pro rozmetadlo platí kódování "0004".

- Přes tlačítka  $\angle \textbf{T} \times$  popř.  $\sqrt{ }$  zvolte na displeji kódování "0004".
- Stiskněte<sup>(+</sup> a tím uložíte zvolenou hodnotu "0004" do paměti.
- **3.** .  **"2-5,7"**

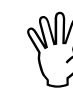

 $\begin{matrix} \mathbb{W} & \mathsf{Re}\check{\mathsf{z}}\mathsf{in} \\ \mathbb{W} & \mathsf{rozm} \mathsf{ind}\check{\mathsf{z}} \end{matrix}$ Režimy 2 až 5, 7 jsou při aplikaci s **rozmetadlem neobsazené a nemusíte je**  tudíž volit ani měnit.

## 4. Režim "6", plánovaná, středí pracovní rychlost

AMADOS<sup>+</sup> si pro proces "Stanovení kalibračního koeficientu pro hnojivo" vyžaduje zadání "plánované, střední pracovní rychlosti".

**MOD** Stiskněte skněte V (eventuálně několikrát) a zvolte režim "6".

Indikace po zvolení režimu "6"

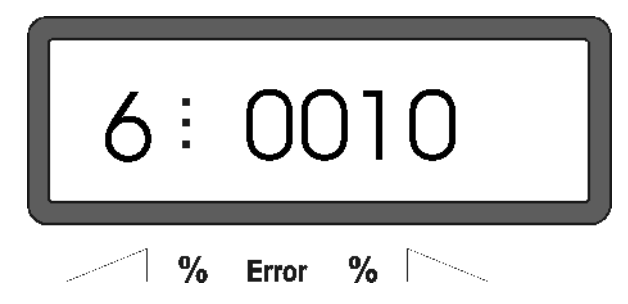

První číslice znázorňuje zvolený režim "6", druhá číslice plánovanou, středí pracovní rychlost v [km/h] -. "0010" pro 10 km/h.

- Pomocí tlačítek  $\angle \mathbf{T} \setminus$  popř.  $\vee$  zvolte na displeji plánovanou, středí pracovní rychlost, např. "0010" pro 10 km/h.
- Stiskněte  $\sum$  a tím uložíte zvolenou hodnotu "0010" do paměti.

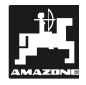

 $\begin{matrix} \mathbb{W} & \mathsf{v} \ \mathbb{W} & \mathsf{pro} \ \mathsf{p} \end{matrix}$ **V klidovém stavu vozidla zvolte hodnotu**  pro požadované rozmetané množství.

- Stiskněte  $\mathbb{C}$ .
- Pomocí tlačítka  $\angle \mathbf{f}$ , popř.  $\bigtriangledown$  zvolte na displeji požadované rozmetané množství [kg/ha], např. "350" pro rozmetané množství 350 kg/ha.

Indikace rozmetaného množství

# $%$ % **Error**

- Stiskněte Navolená hodnota "350" se uloží do paměti.
- Ještě jednou stiskněte  $\overline{kg/ha}$  a zkontrolujte hodnotu uloženou do paměti. Na displeji se musí objevit číslice "350".

**PED** U rozmetadla lze měnit rozmetané množství v krocích po +/-10% (viz kap. **4.3.2).** 

V případě rozmetaného množství nad<br>1000 kg se nezobrazí tisíciny v pracovní **1000 kg se nezobrazí tisíciny v pracovní indikaci.** 

#### **4.2.3** covní záběr

Pro zjištění obdělané plochy musí obdržet přístroj AMADOS<sup>+</sup> informaci o pracovním záběru. Přitom zadejte pracovní záběr následujícím způsobem:

- Stiskněte VV.
	- Přes tlačítka  $\overbrace{\phantom{1}}^{\text{max}}$  popř.  $\nabla$  zvolte na displeji požadovaný pracovní záběr [m], např. "20.00" pro pracovní záběr 20 m.

Indikace pracovního záběru

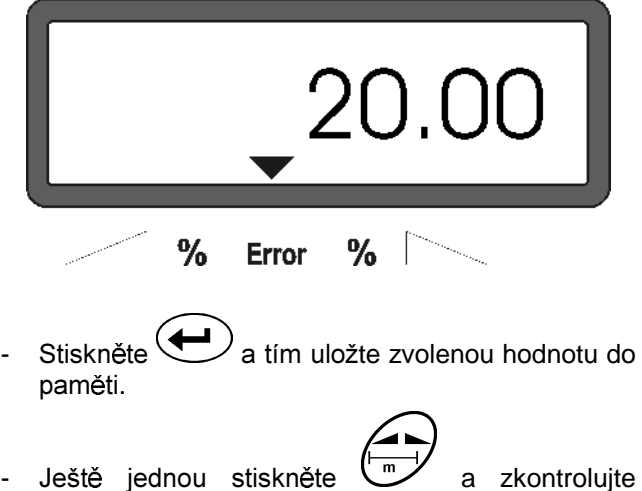

hodnotu uloženou do paměti. Na displeji se nyní musí objevit zvolená hodnota, např. "20.00".

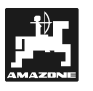

## **4.2.4 Kalibrace senzoru ujeté vzdálenosti**

Aby mohl přístroj AMADOS<sup>+</sup> zaznamenat skutečnou pojezdovou rychlost, musí znát kalibrační hodnotu "Imp./100m", kterou k přístroji **AMADOS**<sup>+</sup> vyšle senzor "X" po ujetí vyměřeného úseku dlouhého 100 m.

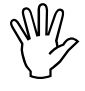

#### My Kalibrary<br>byt r<br>AMAI Kalibrační hodnota "Imp./100m" nesmí být nižší než "250", jinak by přístroj AMADOS<sup>+</sup> pracoval nepředpisově.

Pro zadávání kalibrační hodnoty "Imp./100m" se počítá se dvěma variantami:

- Kalibrační hodnota "Imp./100m" je známá a navolí se přes klávesnici.
- Kalibrační hodnota "Imp./100m" není známá a stanoví se ujetím vyměřeného úseku.

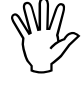

Protože je kalibrační hodnota "Imp./100m»<br>závislá na obdělávané půdě<br>doporučujeme stanovit pro případ značn Protože je kalibrační hodnota "Imp./100m" závislá na obděláva půdě, odlišné kvality obdělávané půdy kalibrační hodnotu znovu projetím vyměřeného úseku, a sice pro každou kvalitu půdy zvlášť.

## 1. Kalibrační hodnota "Imp./100 m" je známá:

- $100<sub>n</sub>$ - V klidovém stavu vozidla stiskněte  $\cup$  .
- Známou kalibrační hodnotu "Imp./100m" navolte pomocí tlačítka  $\angle \blacksquare$  popř.  $\vee$  .
- Stiskněte a tím uložíte navolenou kalibrační hodnotu do paměti.

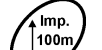

- Ještě jednou stiskněte a zkontrolujte uloženou kalibrační hodnotu. Na displeji se musí nyní objevit navolená kalibrační hodnota.
	-
- V případě výskytu odchylek mezi<br>vydávkovaným sporovaným kontrovené vydávkovaným kontrovené v rozporovaným v rozporovaným v rozporované v vydávkovaným v rozporovaným v rozporované vydávkovaným v rozporované v rozporované v • **vydávkovaným rozmetaným**  množstvím a skutečně obdělanou **plochou** 
	- obdělanou plochou stanovenou a zaznamenano u pomo cí přístroje AMADOS<sup>+</sup> a skutečně obdělanou **plochou**

proveďte nové stanovení kalibrační hodnoty projetím vyměřeného úseku **dlouhého 100 m (viz kap. 4.2.4 bod. 2).** 

- 2. Hodnota "Imp./100 m" není známá:
- Na poli přesně vyměřte úsek dlouhý 100 m. Označte počáteční a koncový bod vyměřeného úseku.

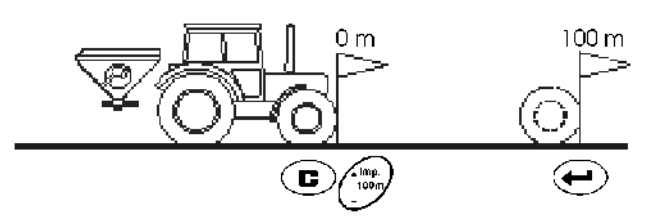

Vozidlo uveďte do startovní polohy.

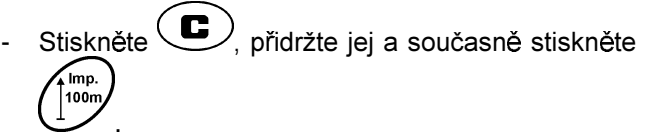

- Přesně projeďte vyměřený úsek od počátečního po koncový bod (při rozjezdu přeskočí počitadlo na "0"). Na displeji se budou průběžně zobrazovat zaznamenané impulsy.

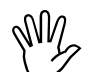

## My Běhel<br>tlačítl Během kalibrační jízdy neaktivujte žádné tlačítko.

Indikace během kalibrace

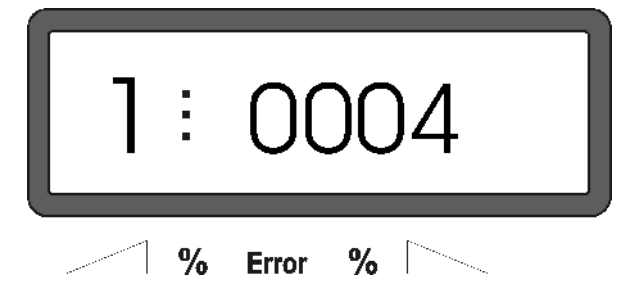

- Po 100 m zastavte. Na displeji se nyní zobrazí počet zaznamenaných impulsů.
- Stiskněte a tím uložíte zobrazenou. zaznamenanou kalibrační hodnotu (Imp./100 m) do paměti.

Ještě jednou stiskněte a zkontrolujte uloženou kalibrační hodnotu. Na displeji se musí nyní objevit zjištěná kalibrační hodnota (Imp./100 m).

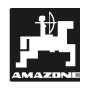

#### **4.2.5** 2novení kalibračního koeficientu **pro hnojivo**

Kalibrační koeficient pro hnojivo určuje regulační vlastnosti přístroje AMADOS<sup>+</sup> a je závislý

- na sypných vlastnostech rozmetaného hnojiva.
- na zadaném rozmetaném množství.
- · na zadaném pracovním záběru.

Sypné vlastnosti hnojiva jsou opět závislé

- na uskladnění hnojiva, délce skladování hnojiva a klimatických podmínkách.
- na pracovních podmínkách.

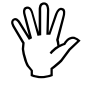

Sypne<br>změn<br>hnojiv **Sypné vlastnosti hnojiva se mohou**  změnit již po krátkodobém uskladnění **hnojiva.** 

> Proto stanovte před každým použitím stroje znovu kalibrační koeficient pro **rozmetané hnojivo.**

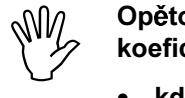

Opětovné sta novení ka libračního koeficientu provádějte vždy,

- když se mění rozmetané množství.
- když vzniknou u odchylky mezi teoretickým a a skutečným rozmetaným množstvím.

Kalibrační koeficient pro hnojivo se zjišťuje v klidovém stavu

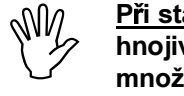

<u>Při stanovení kalibračního koeficientu pro</u> hnojivo nesmí <u>překročit r</u>ozmetané množství zadané v přístroji AMADOS<sup>+</sup> hodnotu ze slo upců "max. možné zadávané ro rozmetané né množství při stanovení kalibračního koeficientu pro **hnojivo pro 6, 8, 10 km/h" tabulky 2.** 

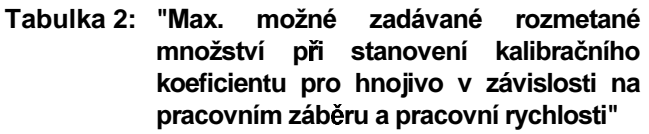

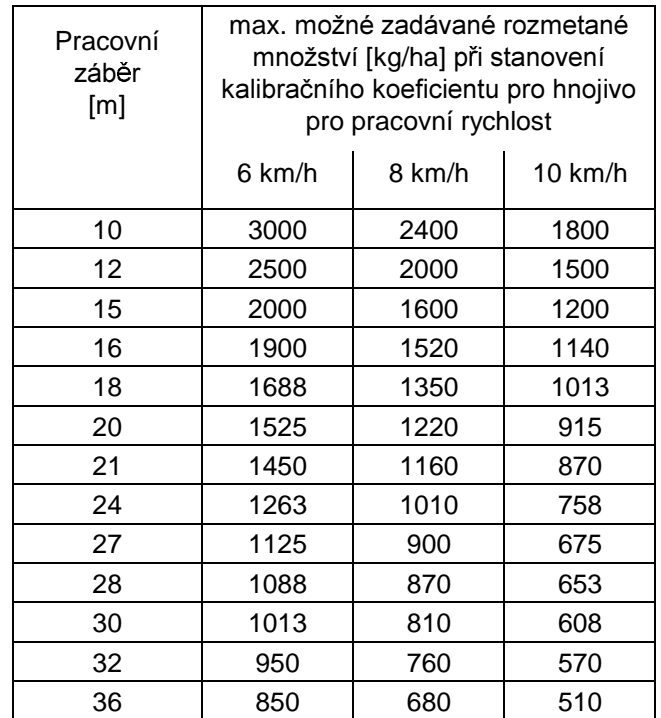

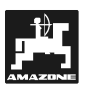

### Stanovení kalibračního koeficientu pro hnojivo v **klidovém stavu:**

- Zkontrolujte a eventuálně opravte údaje pro požadované rozmetané množství a pracovní záběr.
- Do zásobníku naplňte dostatečné množství hnojiva.
- Demontujte levý rozmetací kotouč.
- Pod vypouštěcí otvor postavte zachycovací nádobu (dodržujte pokyny uvedené v návodu na obsluhu pro ZA-M!).
- Stiskněte
- 
- Pomocí tlačítek  $\angle \blacksquare \searrow$  popř.  $\searrow$  zadejte na displeji kalibrační hodnotu, např. 1.00.
- Pro zadání kalibračního koeficientu
	- lze vyčíst kalibrační koeficient (množstevní koeficient) z rozmetací tabulky.
	- se lze vrátit k hodnotám zaznamenaným na základě zkušeností.

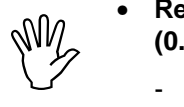

## • Realistické kalibrační koeficienty **(0.7-1.4):**

- **ca. 0.7**
- **ca. 1.0 pro KAS**
- ca. 1.4 jemná, těžká hnojiva PK

Indikace po zadání kalibračního koeficientu

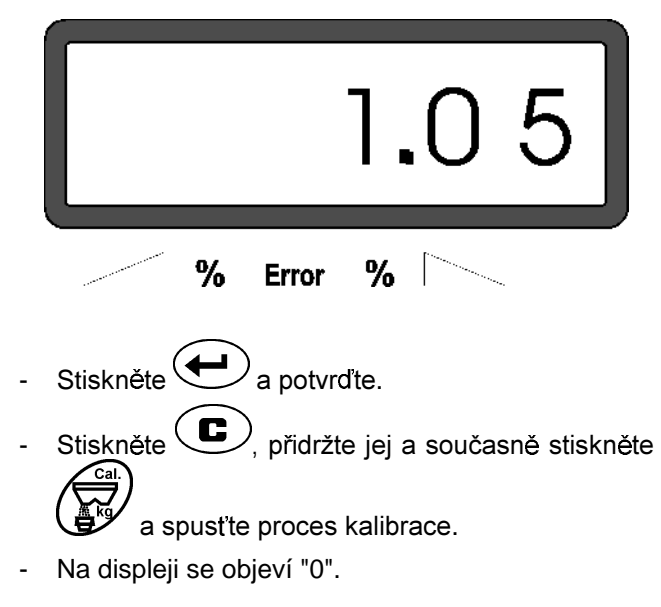

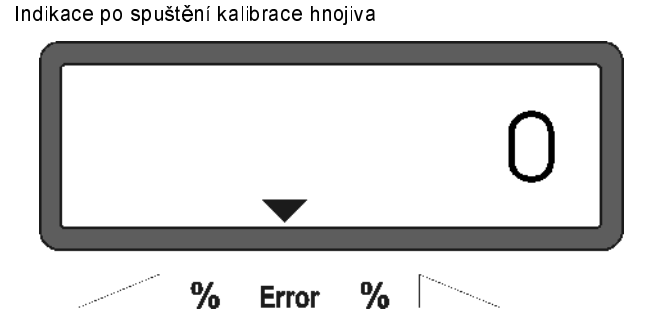

- Traktor nechejte běžet při zapnutém vývodovém hřídeli při jmenovitých otáčkách (540 ot./min) a otevřete levé hradítko.

Na displeji se zobrazí čas otevření hradítka.

- Hradítko uzavřete nejdříve po 30 vteřinách nebo v okamžiku, kdy se naplní zachycovací nádoba.

Indikace se změní po uzavření hradítka.

Indikace po uzavření hradítka

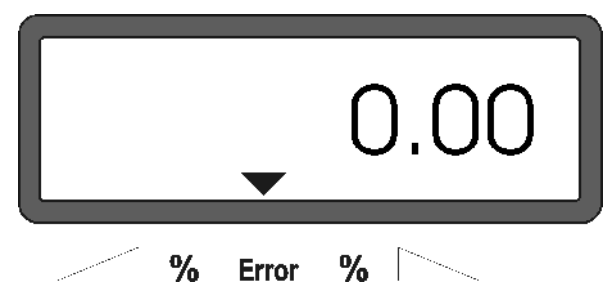

- Zvažte zachycené množství hnojiva (zohledněte hmotnost kbelíku).

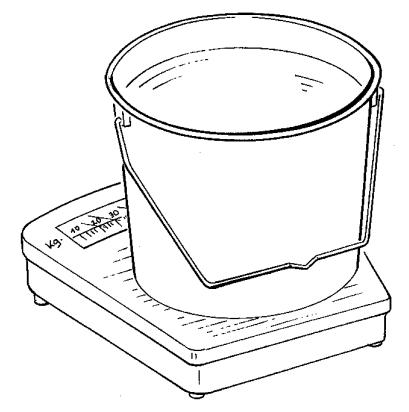

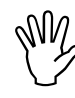

My Používané váhy musí vážit náležit<br>přesně. Větší nepřesnosti moho<br>vyvolat odchylky ve skutečn přesně. Větší nepřesnosti  **mohou**  vyvola t odchylky ve skutečn rozmetaném množství hnojiva.

- Pomocí tlačítek  $\angle \blacksquare \searrow$  popř.  $\swarrow$  navolte na displeji hmotnost množství hnojiva, např. "12.50" pro 12,5 kg.
- Stiskněte Va potvrďte.

AMADOS<sup>+</sup> stanoví kalibrační koeficient pro hnojivo. Ten je nyní platný pro tento druh hnojiva.

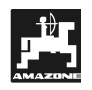

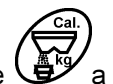

- Stiskněte skněte  $\mathbf{P}$  a zobrazí se kalibrační koeficient pro hnojivo.
- Po ukončení kalibrace opět nainstalujte rozmetací kotouč.

## **4.3 Uvedení do provozu na poli**

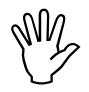

**WM** Proveďte veškerá zadání viz popis výše.<br>
Z

## **4.3.1 Start rozmetání**

Před začátkem pracovní činnosti proveďte "funkci Start" a stroj je pak připravený k práci. Přitom

- stiskněte tlačítko VV při držte jej a současn stiskněte tlačítko  $\mathcal{L}$ .
- Paměť počitadla hektarů dílčí obdělané<br>plochy a vydávkované rozmetané<br>množotví se nastaví na 0." **plochy a vydávkované rozmetané**  množství se nastaví na "0".
- Otáčky vývodového hřídele nastavte na 540 ot./min (není-li pro nastavení pracovního záběru v rozmetací tabulce uvedeno jinak).
- Rozjedte se a otevřete hradítka.
- Jakmile se otevře hradítko, displej<br>přeskočí do pracovní indikace. Na<br>dignleji se skiavý memoriální pojendevá Jakmile se otevře hradítko, displej **displeji se objeví momentální pojezdová rychlost [km/h] a momentální rozmetané [kg/ha].**

Pracovní indikace

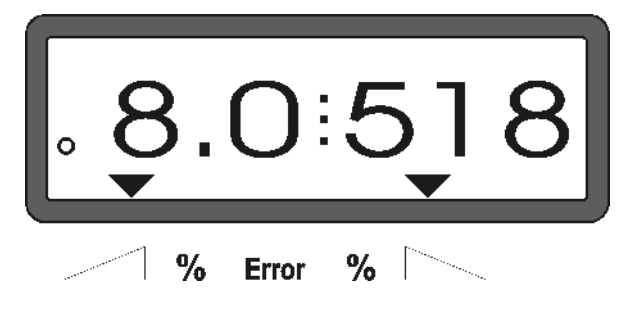

#### 4.3.2 Změna rozmetaného množství během rozmetání hnojiva

Během rozmetání lze změnit předem navolenou plánovanou hodnotu rozmetaného množství pro ob hradítka společně nebo pro každé hradítko jednotlivě.

#### **4.3.2.1** 2 lečná změna rozmetaného množství pro obě hradítka

- Stiskněte tlačítko ∠**† ∆** popř. ∨ . Při  $\nabla$ . Při každém stisknutí tlačítka se změní nastavené rozmetané množství pro **obě hradítka společně** o hodnotu + popř. - 10%. Procentuální odchylka rozmetaného množství od předem navolené plánované hodnoty rozmetaného množství se zobrazí na displeji.

Indikace po stisknutí tlačítka pro společnou změnu rozmetaného množství

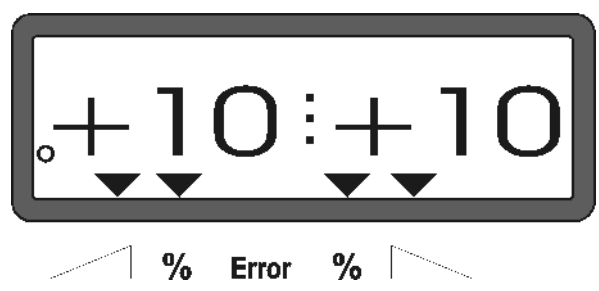

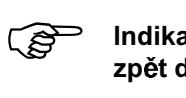

Indikace přeskočí po ca. 10 vteřinách zpět do pracovní indikace.

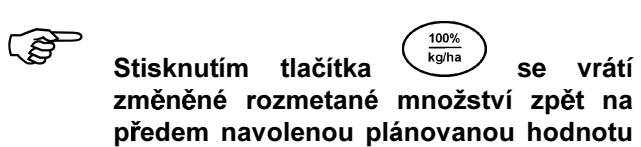

rozmetaného množství.

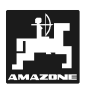

- 4.3.2.2 Jednotlivá, nezávislá změna rozmetaného množství pro pravé a levé **hradítko**
- Stiskněte tlačítko (میلادی جنگ , میلادی جنگ , Stiskněte tlačítko (میلادی , Stiskněte -Γ.

. Při každém stisknutí tlačítka se změní nastavené rozmetané množství pro konkrétní hradítko o hodnotu + popř. - 10%. Procentuální odchylka rozmetaného množství od předem<br>navolené plánované hodnoty rozmetaného plánované hodnoty rozmetaného množství se zobrazí na displeji.

Indikace po stisknutí tlačítek pro změnu rozmetaného množství pro pravé hradítko (+10%)

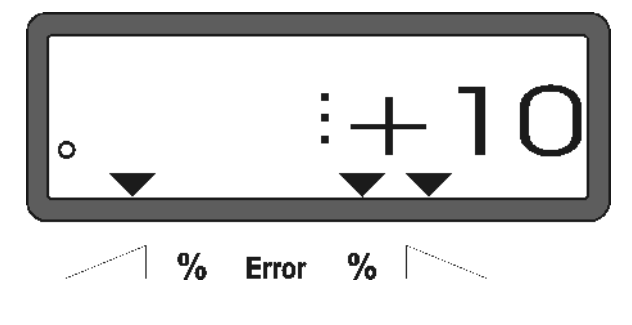

Indika<br>zpět d Indikace přeskočí po ca. 10 vteřinách zpět do pracovní indikace.

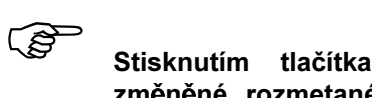

<sup>100%</sup><br> **se vrátí** změněné rozmetané množství zpět na předem navolenou plánovanou hodnotu rozmetaného množství.

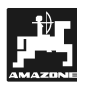

#### 4.3.3 Funkční tlačítka a jejich využití během rozmetání

Během rozmetání se po stisknutí jednoho z následujících funkčních tlačítek na ca. 10 vteřin zobrazí požadovaná hodnota. Poté se přístroj AMADOS<sup>+</sup> přepne automaticky zpět do "pracovní indikace".

## 4.3.3.1 Počitadlo hektar

## 1. Počitadlo hektarů dílčí obdělané plochy

Po **jednorázovém** stisknutí tlač  $\mathcal{E}^{\text{ha}}$  se zobrazí dílčí plocha obdělaná po aktivaci "funkce Start" v [ha].

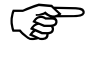

Zaznamená se pouze obdělaná plocha,<br>ve které se rozmetadlo nachází v<br>precevní peleze **ve které se rozmetadlo nachází v pracovní poloze.** 

Displej po **jednorázovém** 

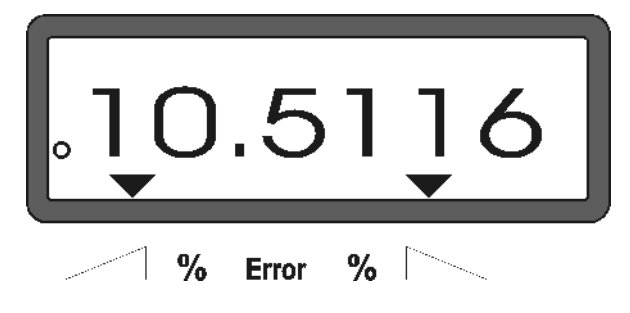

## 2. Počitadlo hektarů – celková plocha

.<br>ha  se zobrazí Po dvojnásobném stisknutí tlač celková plocha v [ha], např. za jednu sezónu.

Indikace po dvojnásobném stisknutí tlačítka

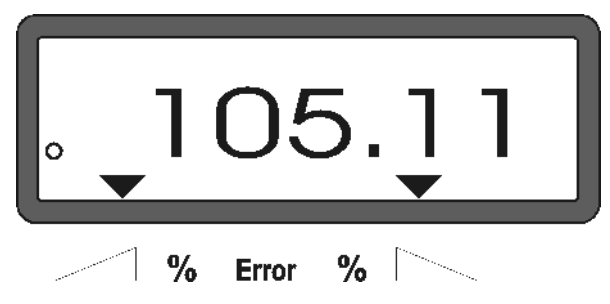

### 3. Manuální změna do "pracovní indikace"

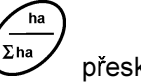

Po trojnásobném stisknutí tlač itka **WALD** přeskočí indikace okamžitě do "pracovní indikace".

## 4.3.3.2 Počitadlo dílčí ujeté vzdálenosti

Počitadlo dílčí ujeté vzdálenosti zobrazí ujetou vzdálenost při otáčení na souvrati.

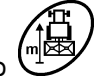

- Stiskněte tlač

ujeté vzdálenosti.

a spusťte počitadlo dílčí

Na displeji se objeví po stisknutí tlačítka ujetá, postupně zaznamenávaná vzdálenost v [m]. Po přechodu do pracovní polohy automaticky zmizí toto zobrazení (ca. po 10 vteřinách).

Indikace po stisknutí tlačítka pro počitadlo dílčí ujeté vzdálenosti

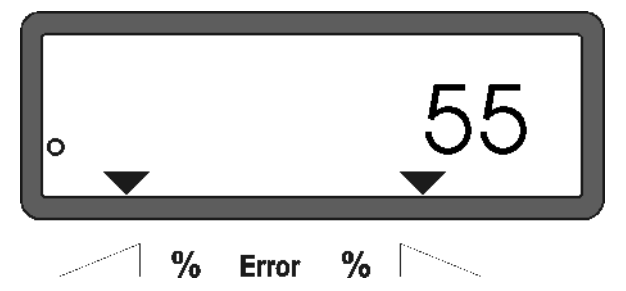

## 4.4 Vyprazdňování zásobníku

- Je-li stroj v klidové poloze, otevřete hydraulické válce.

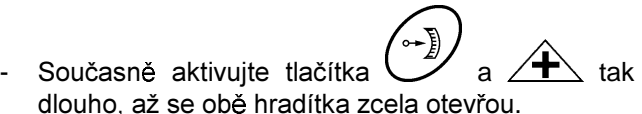

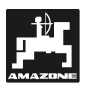

## 5. Udržba a péče o stroj

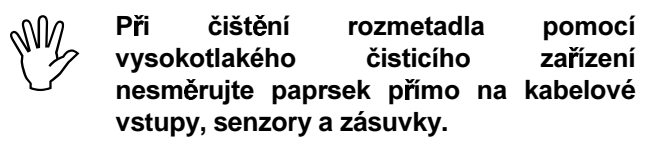

- Kloubová místa na dávkovacích páčkách po vyčištění naolejujte.

**AMADOS<sup>+</sup>** je bezúdržbová jednotka. Za účelem přezimování uložte AMADOS<sup>+</sup> do temperované místnosti. Do neobsazených zásuvek vložte záslepky, čímž je ochráníte před přístupem prachu a vlhka.

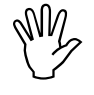

**MM**<br> **Při** svařování na<br> **1991** rozmetadlu přerušte<br>
k přístroji AMADOS\*! Při svařování na trakto ru nebo rozmetadlu přerušte proudové napájení

- **5.1 Kontrola základní polohy hradítka a**  impulsů v servomotorech
- My Zákla<br>výrob<br>hradí **Základní poloha hradítek je nastavena z**  výrobního závodu tak, že dávkovací hradítka najedo u při uzavřených **hydraulických hradítcích po zapnutí**  přístroje AMADOS<sup>+</sup> přibližně do polohy 0 **na stupnici.**

**Frovedení změny základní porovedení změny základní provedení** Provedení změny zákla základní lohy

- jste vyměnili servomotor.
- se navzájem značně liší požadované a skutečné rozmetané množství a jsou vyloučeny kalibrační chyby i ostatní příčiny možných chyb.
- zjistíte nerovnoměrné vyprazdňování obou špiček trychtý**ř**ů.

## Příprava

- Rozmetadlo připojte k traktoru a k přístroji AMADOS<sup>+</sup> přivedte proudové napájení. Zástrčku stroje ještě nezasouveite.
- Do zásobníku nenaplňujte hnojivo.
- Zapněte přístroj **AMADOS**<sup>+</sup>.
- Při nezasunuté zástrčce stroje
	- zkontrolujte pod režimem "1" kódování "0004" popř. jej znovu navolte a uložte do paměti.
- navolte pod režimem "6" střední pracovní rychlost **8 km/h** a uložte ji do paměti.
- Vypněte **AMADOS**<sup>+</sup> a navzájem spojte **AMADOS**<sup>+</sup> a zástrčku stroje.
- AMADOS<sup>+</sup> opět zapněte.
- Navolte **plánovanou hodnotu rozmetaného množství 518 kg/ha** a uložte ji do paměti.
- Navolte pracovní záběr 20 m a uložte jej do paměti.
- **Kalibrační hodnota "Imp/100m"** se rovná počtu impulsů zjištěného při "kalibraci senzoru ujeté vzdálenosti". Zůstává bez změn.
- Pro kalibrační koeficient pro hnojivo zvolte hodnotu **1,0** a uložte ji do paměti.

## Provádění

## **1. Zkontrolujte základní nastavení hradítka**

- Otevřete hradítko.
- Zrychlete pohyb traktoru, až se na přístroji AMADOS<sup>+</sup> objeví následující indikace.

Požadovaná indikace

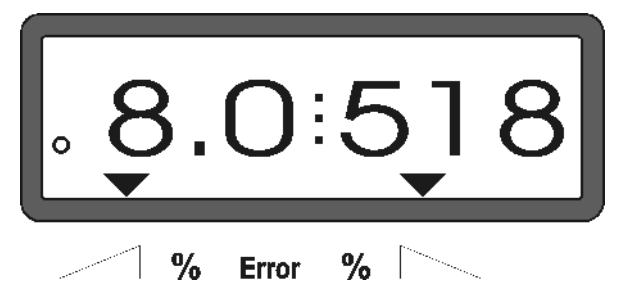

- Během indikace 8.0 [km/h] a 518 [kg/ha] vypněte **AMADOS+** .
- Zastavte traktor a za účelem nastavení rozmetaného množství vyčtěte ze stupnice polohu hradítka pro dávkovací hradítko.
	- Vyčítací hrana ručičky musí ukazovat pro ob dávkovací hradítka polohu **41±1**.
- **PED** Poloha hradítka 41±1 je pouze orientační hodnota, rozhodující je uvolněný průřez vypouštěcího otvoru. Velikost otvoru uvolněná díky dávkovacímu hradítku musí činit 62 mm.

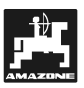

## 2. Kontrola počtu impulsů servomotor

-1 .<br>Počet impulsů. - Jednou stiskn který se nyní objeví, musí činit 1500±15. Tento počet impulsů popisuje polohu servomotorů.

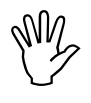

Po jednorázovém stisknutí tohoto<br>tlačítka se objeví počet impulsů pro levý,<br>po dvojnásobné stisknutí počet impulsů tlačítka se objeví počet impulsů pro levý, **pro pravý servomotor.** 

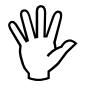

**Nenacházejí-li se zobrazené hodnoty**  impulsů v toleranci, kontaktujte prosím **naše techniky.** 

**AM2** 

Jsou-li zobrazované impulsy v toleranci,<br>zkontrolujte základní nastavení hradítek<br>pomocí kalibru (obj. č.: 915018). **zkontrolujte základní nastavení hradítek**  pomocí kalibru (obj. č.: 915018).

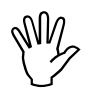

**Neobjeví-li se po stisknutí tlačítka**<br>مواجد العديد العديد العديد العديد العديد العديد<br>العديد العديد العديد العديد العديد žádné impulsy, závada může tkvět v příjmu signálu v servomotoru. Poté servomotor vyměňte.

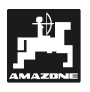

#### 3. Zkontrolujte velikost uvolněného vypouštěcího otvoru

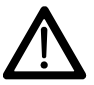

Při manipulaci s hradítky nesahejte do<br>vypouštěcího otvoru! Nebezpečí<br>nějaležnautíl vypouštěcího otvor u! Nebezpečí přiskřípnutí!

- K uvolněnému průřezu vypouštěcího otvoru musí být nyní možné lehce přiložit kalibr (Obr. 2/1) (nadstandardní vybavení, obj. č.: 915018).

Není-li tomu tak (uvolněný průřez otvoru je příliš malý či příliš velký), proveďte dodatečné seřízení připevnění konzoly servomotoru s úpravou pro **dávkovací hradítko, a sice následujícím**  způsobem:

- Povolte připevňovací šrouby (Obr. 2/2) konzoly servomotoru (Obr. 2/3).
- Do vypouštěcího otvoru zasuňte kalibr (Obr. 2/1).
- Konzolu servomotoru (Obr. 2/3) posuňte proti kalibru a opět dotáhněte připevňovací šrouby (Obr. 2/2).

Zkontrolujte, zda se na stupnici pro nastavení rozmetaného množství zobrazí poloha hradítka 41 pro dávkovací hradítko. Eventuálně povolte připevnění ručičky (Obr. 3/1) a vyčítací hranu ručičky (Obr. 3/2) nasměrujte na hodnotu 41.

**AM2** 

Nachází-li se hodnoty pro vyčítané<br>polohy obou hradítek značně mimo<br>uváděné mezní hodnoty, pak lze polohy obou hradítek značně mimo uváděné mezní hodnoty. pak Ize **usuzovat na závadu v ovládání nebo na**  servomotoru. Poté zkontrolujte počet impulsů servomotorů.

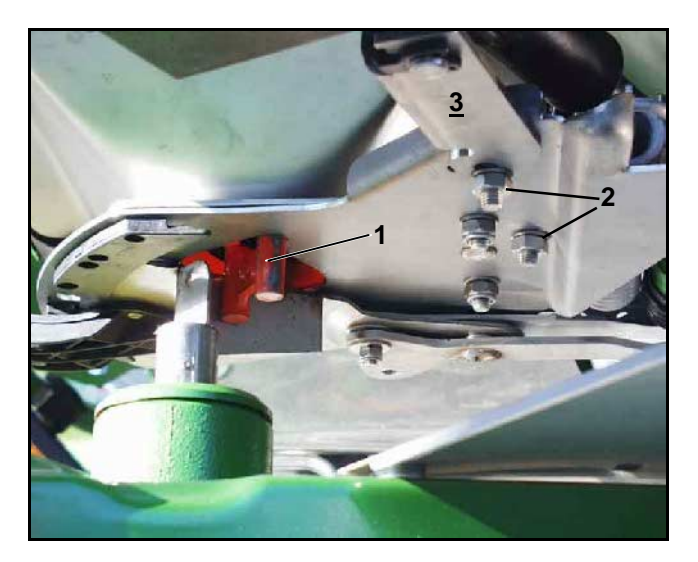

**Obr. 2** 

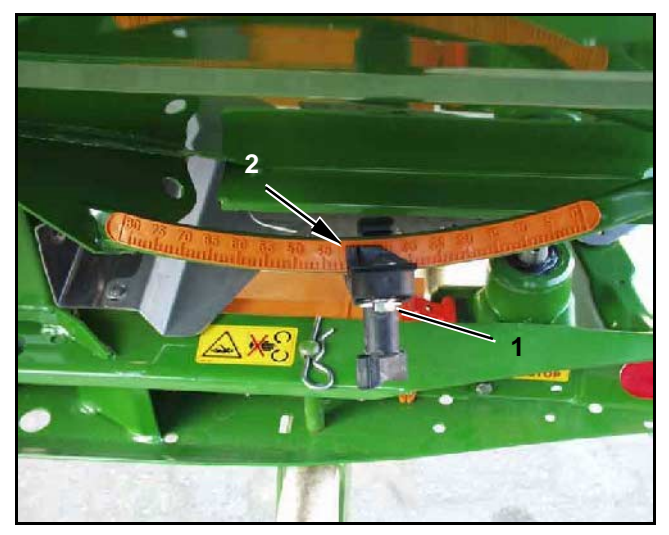

**Obr. 3** 

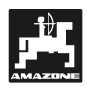

## **6. Poruchy**

## 6.1 Provoz rozmetadla při výpadku elektrického zařízení

Dojde-li k poruchám na přístroji **AMADOS**<sup>+</sup> nebo na elektrických servomotorech, které nelze odstranit okamžitě, můžete přesto pokračovat v práci dál.

Za tímto účelem rozpojte spoj (Obr. 4/1) mezi servomotorem (Obr. 4/2) a dávkovacím hradítkem.

- Pomocí kleští na pojistný kroužek (Obr. 5/2) odstraňte obě zajišťovací packy (Obr. 5/1).

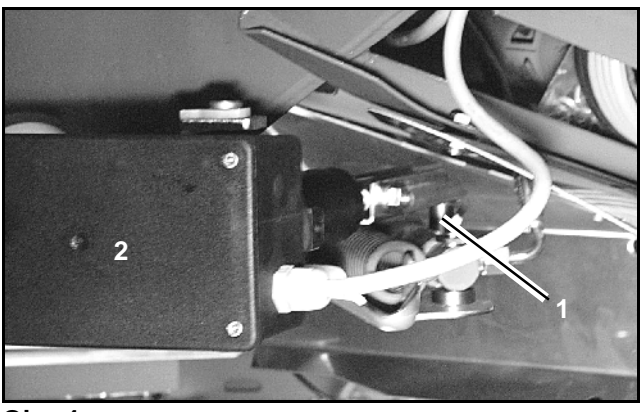

**Obr. 4** 

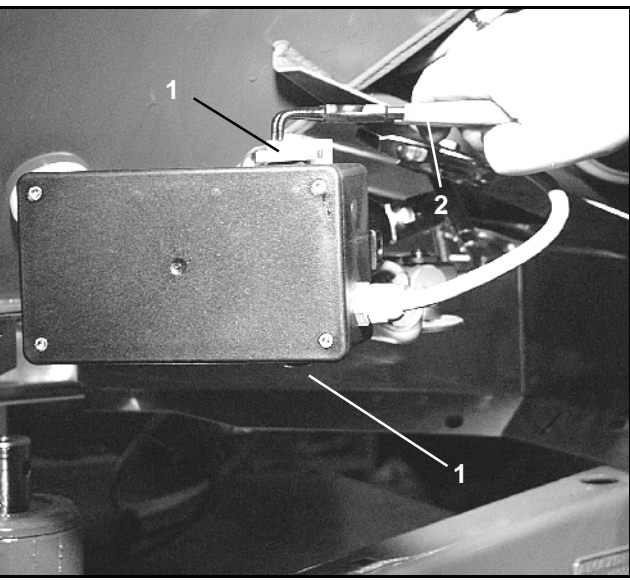

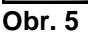

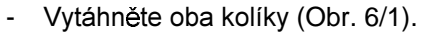

- Vyjměte servomotor z motorové konzoly.
- Zvedněte servomotor a seřizovací vřeteno vysaďte z dávkovacího hradítka.

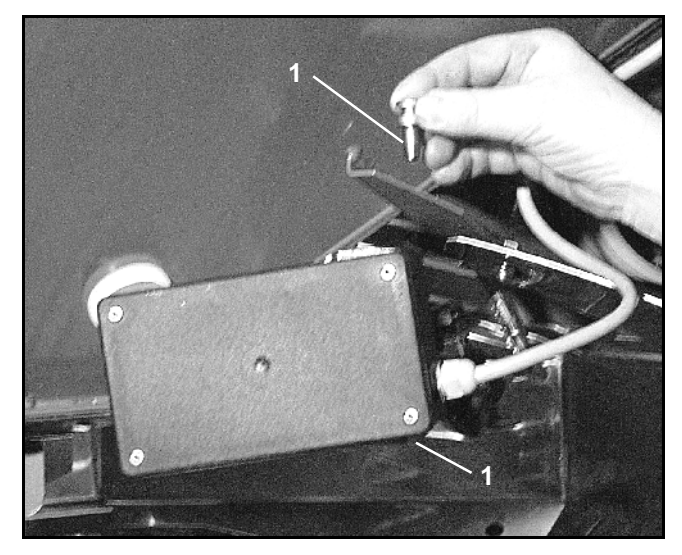

**Obr. 6** 

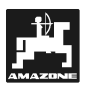

- Poruchy **25**
- Dle předpisů poté opět připevněte servomotor s vysazeným seřizovacím vřetenem do motorové konzoly.

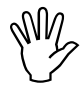

Vysaz<br>zajiste<br>do pra Vysazené seřizovací vřeteno (Obr. 7/1) zajistěte pomocí přípravku proti otočení **do pracovní oblasti hydraulického válce.** 

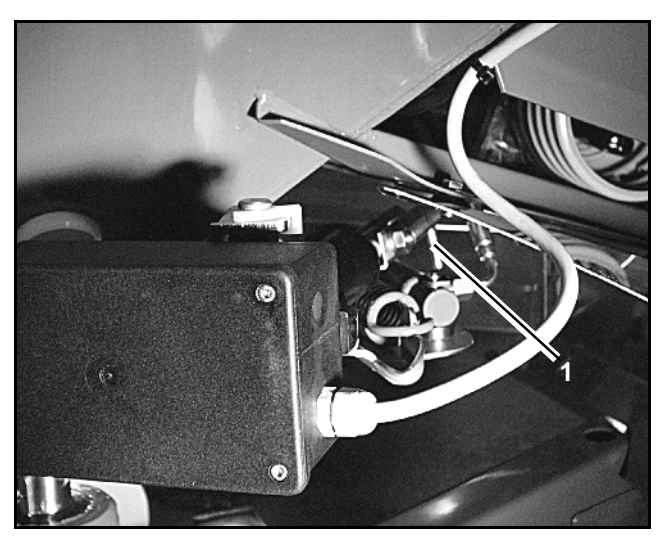

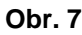

**1 4,5 3 2 6** 

**Obr. 8** 

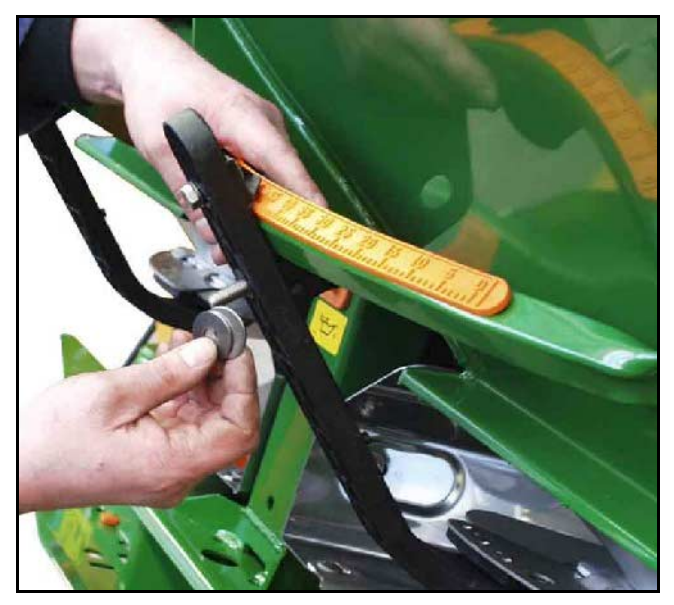

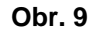

- Následujícím způsobem seřiďte svorku (Obr. 8/1) pro páčku dávkovacího hradítka (Obr. 8/2):
	- odšroubujte motýlovou matici (Obr. 8/3).
	- vyjměte čepy a zaměňte polohu obou podložek (Obr. 8/4) zezadu (Obr. 8/5) směrem dopředu (Obr. 8/6) (Obr. 9).

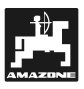

## **6.2 Chybová hlášení**

Při používání přístroje **AMADOS**<sup>+</sup> se mohou vyskytnout následující chybová hlášení:

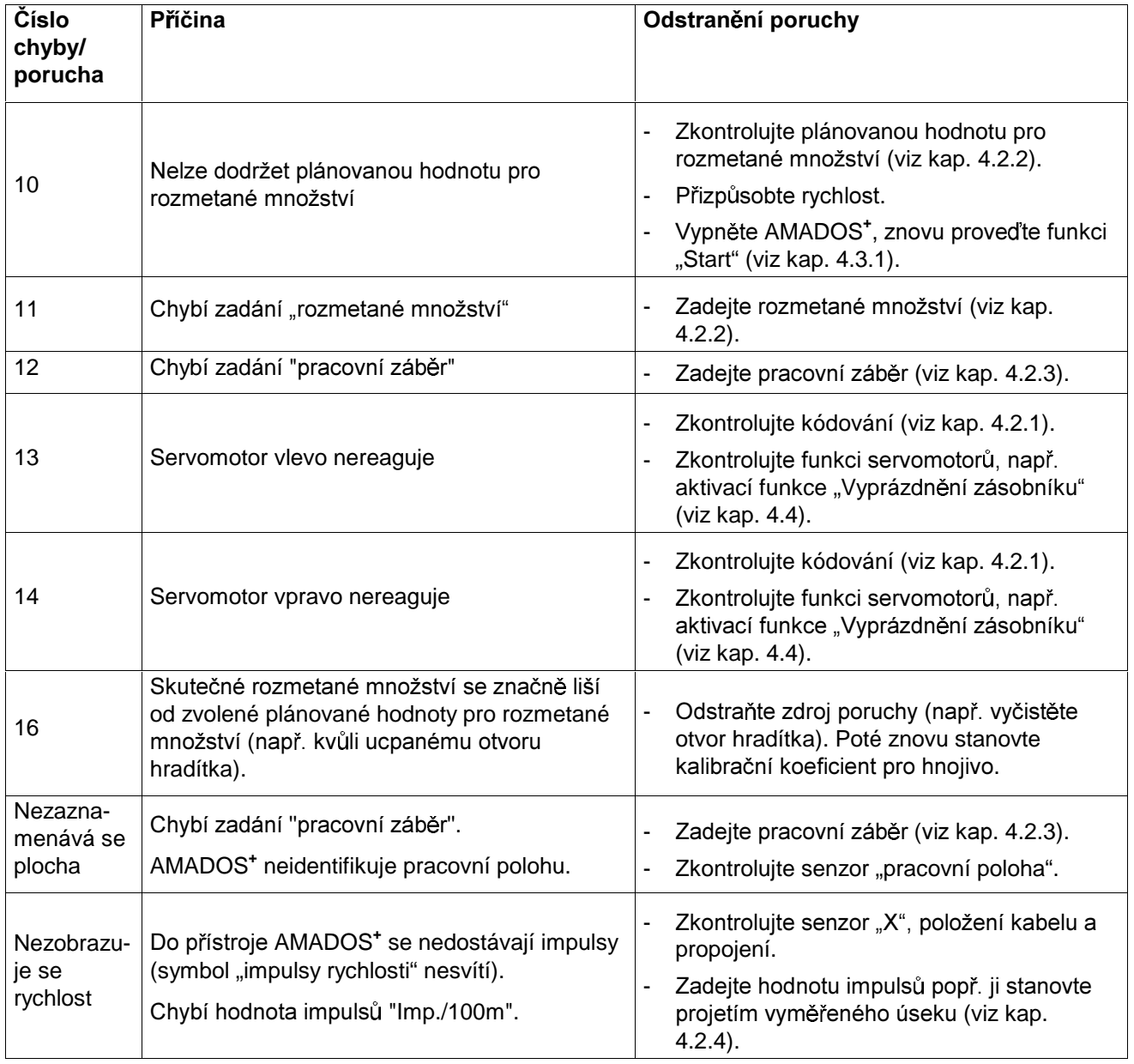

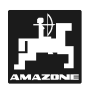

## **7. Údaje o stroji**

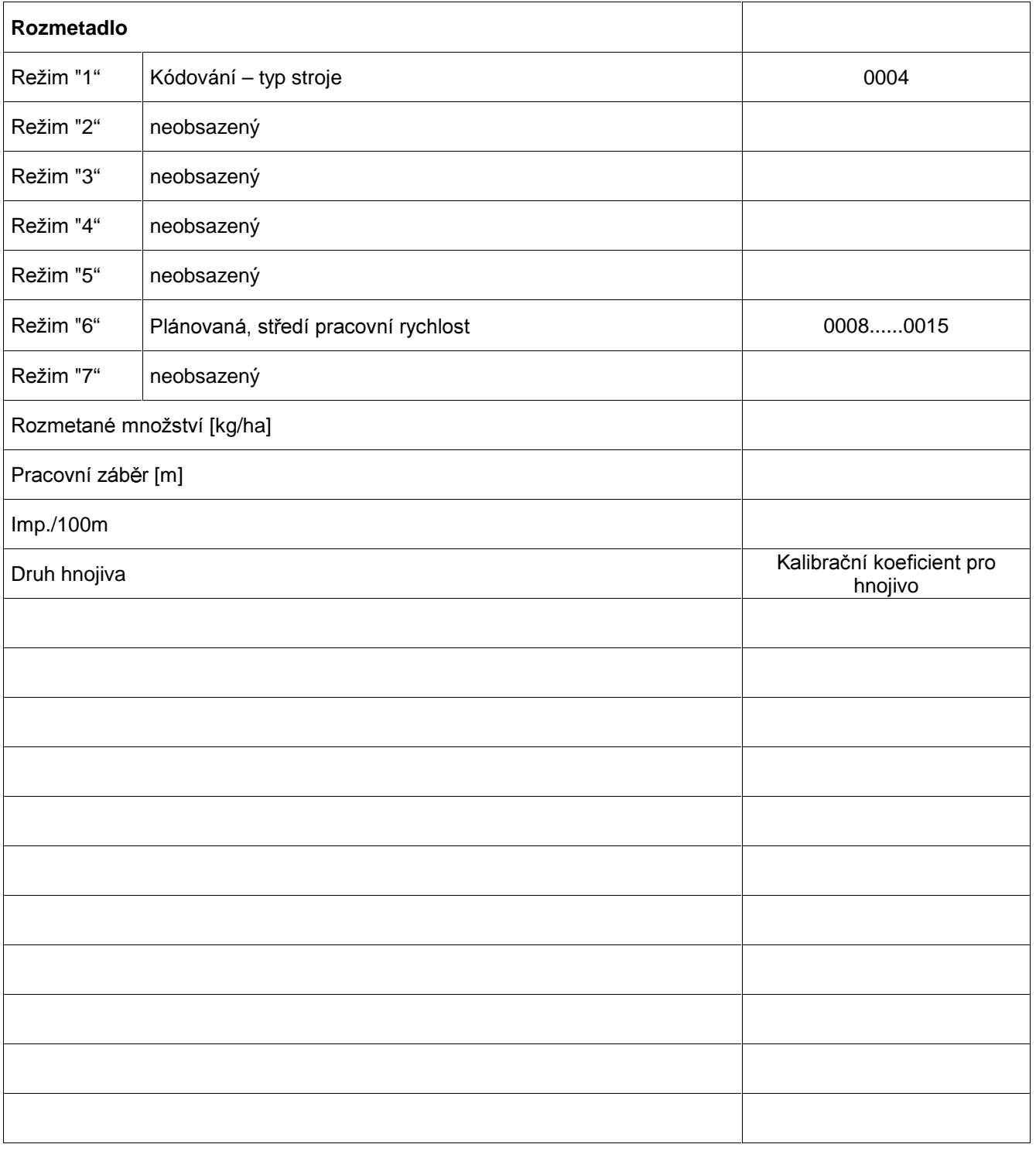

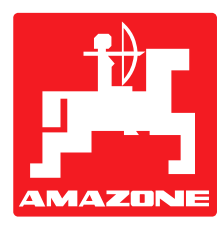

## **AMAZONEN-WERKE H. DREYER GmbH & Co. KG**

Postbox 51 D-49202 Hasbergen-Gaste **Germany** 

Tel.: ++49 (0) 54 05 50 1-0 Telefax: ++49 (0) 54 05 50 11 47 e-mail: amazone@amazone.de<br>http:// www.amazone.de www.amazone.de

Odštěpné závody: D-27794 Hude · D-04249 Lipsko · F-57602 Forbach Filiálky v Anglii a ve Francii

Závody na výrobu rozmetadel minerálního hnojiva, postřikovačů, secích strojů, strojů na obdělávání půdy, víceúčelových skladovacích hal a komunální techniky